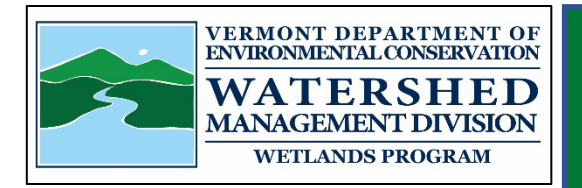

# Vermont Wetlands Program

## Site Screening Guidance

## **TOOLS**

- 1. Wetland Screening Tool:<https://anrmaps.vermont.gov/websites/wetlandScreening/> Contact the District Ecologist if you get a hit, conduct a more thorough desktop review yourself, or put boots on the ground to do some field verification.
- 2. Wetland Inventory Atlas: http://anrmaps.vermont.gov/websites/WetlandProjects/default.html remember Color Imagery by year and Base maps to access LiDAR with slider bar controls; use slider bars for the wetland map layer and turn on and off the F&W layer to "see" beneath RTE polygons.
- 3. The ANR ATLAS: turn on **ALL** the following layers
	- Wetlands NWI layer and Advisory layer
	- Hydric Soils and Surface Waters (streams, lakes)
	- Project Stars (there has been some type of review near or at the star location by the Wetlands Program)
	- Natural Communities and RTE (some natural communities or RTE species are wetland specific)

Opening Layers using the Atlases: **Utilize different BASEMAPS: LiDAR, B&W, Color Infrared and Color Imagery By Year** to see different aspects of the landscape like topography, reflection, changes in vegetation, hydrologic signatures. Use the slider function.

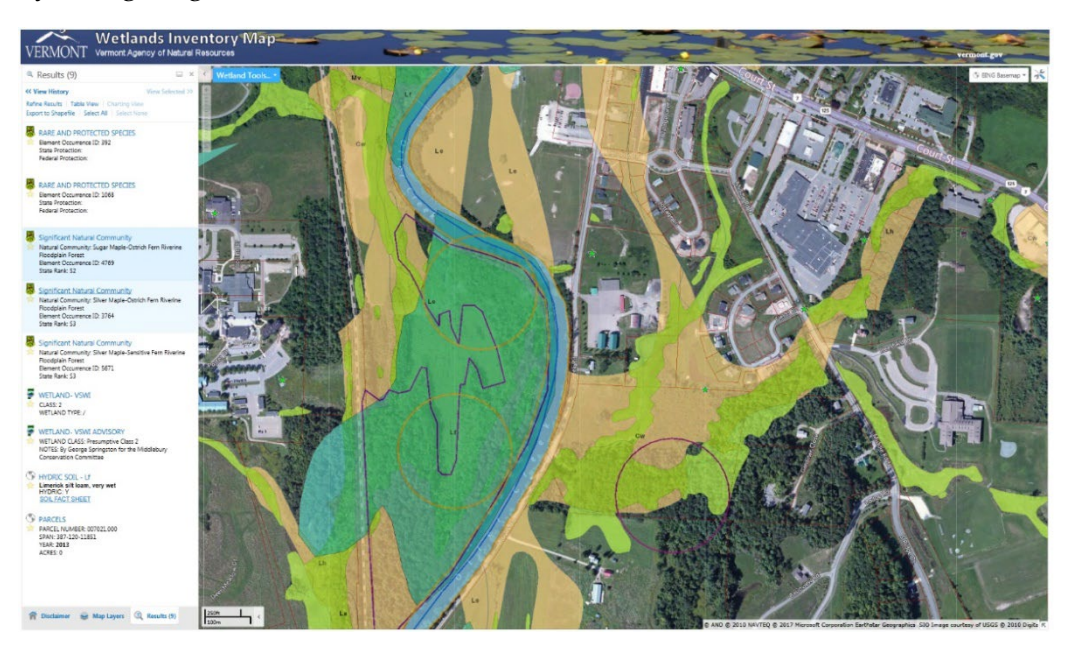

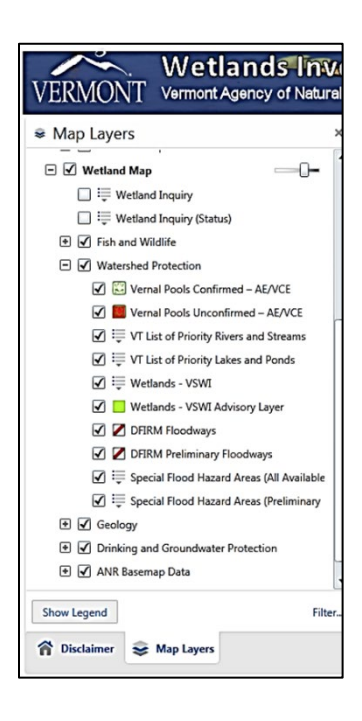

- 4. Google Earth: Use same address: simultaneous review:
	- Utilize history button: see land use change/different seasons
	- Tilting and rotating to see topography and drainages easier (remember to go to the view and select the reset tilt and compass to go back to birds-eye-view)
- 5. Google Maps-streetview
- 6. Bing Maps-street view
- 7. Historical and by the Year imagery:<https://www.historicaerials.com/viewer>Depends 1960-2020
- 8. Leaf Off Imagery 2022: https://geodata.vermont.gov/pages/imagery
- 9. Historical Imagery-use the "H" map 1962 B&W: [https://vcgi.vermont.gov/data-release/1962-aerial](https://vcgi.vermont.gov/data-release/1962-aerial-imagery-now-available-statewide-non-georeferenced)[imagery-now-available-statewide-non-georeferenced](https://vcgi.vermont.gov/data-release/1962-aerial-imagery-now-available-statewide-non-georeferenced)

### What are you looking for:

#### **Hydrologic signatures**

- $\blacktriangleright$  Inundation
- $\triangleright$  Saturation
- $\triangleright$  Drainage patterns
- $\triangleright$  Geomorphic position: ie. Where on the landscape do you expect water to go

#### **Hydric soils**

 $\triangleright$  See the hydric soils layer on the Atlases

#### **Vegetation**

Street view (Google Maps and BING maps also): Cattails

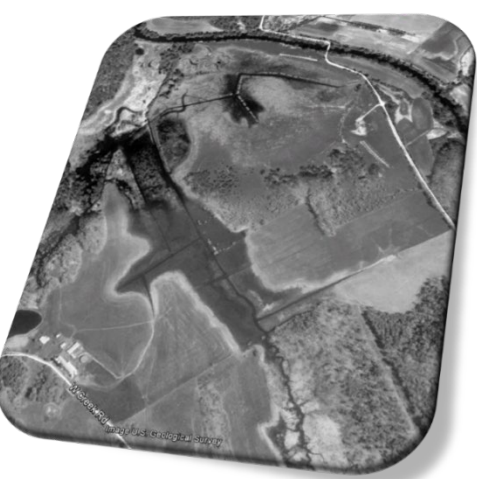

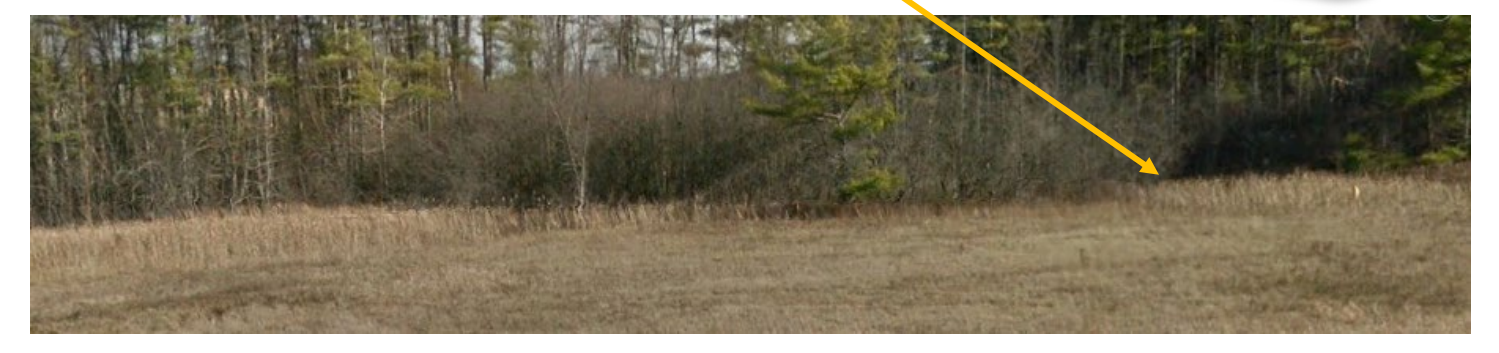

- $\triangleright$  Distinct changes from one type of vegetation to another
- $\triangleright$  Areas not mowed within mowed fields/lawns
- $\triangleright$  Sometimes the areas of very light tan (reed canary grass, cattails, phragmites)

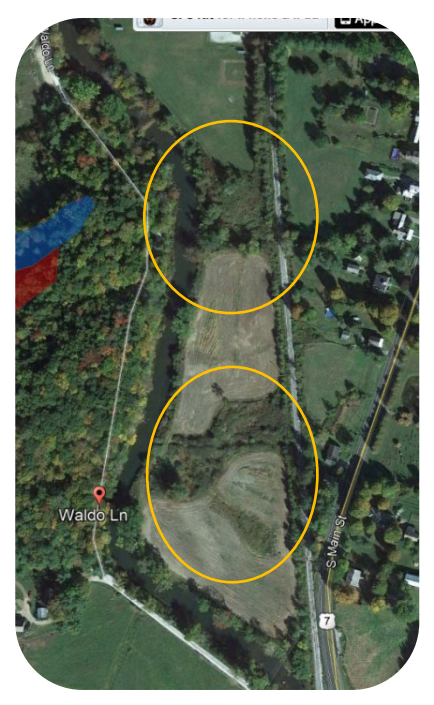

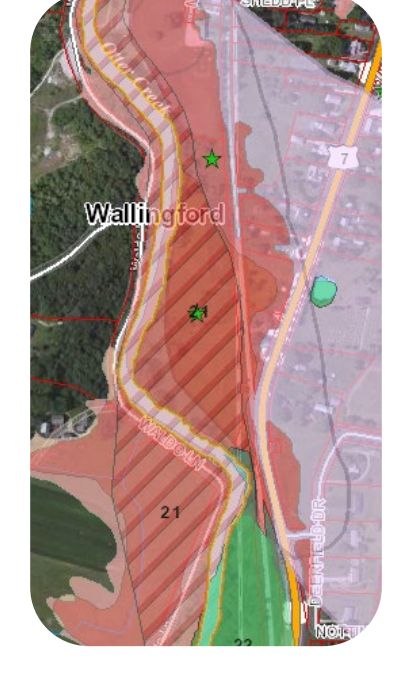

**<https://dec.vermont.gov/watershed/wetlands/contact>**